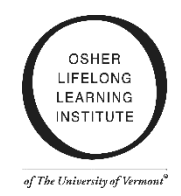

## **ZOOM User Guide Tips**

# **What is Zoom?**

Zoom is a video conferencing platform that provides high definition, interactive collaboration tools, and telephone conferencing to use for communication and collaboration.

[Click here to read Frequently Asked Questions about Zoom](https://asu.service-now.com/kb_view.do?sysparm_article=KB0016638)

## **How do I join a class in Zoom?**

Your meeting link is in the body of the email. You will also find a phone number in case you want to call in instead or if you are having problems with using your video/sound.

Anyone can attend a class session using their laptop or desktop (Windows or Mac), tablet, smartphone (iPhone or Android) smartphone.

- If you haven't used Zoom before, leave about 5 minutes to set it up before your first use.
- If you are planning on using a **laptop or desktop**, the first time you click on a link it will download a free and secure program to your computer.
- If you are planning to use a **tablet or smartphone**, you will want to download the free and secure Zoom application from your application store.

[Click here](https://youtu.be/2c2PNW_3TpM) for a 1-minute video about joining Zoom.

## **What equipment do I need to get started?**

At the most basic level, all you need to use Zoom is a telephone, such as a smartphone or landline*.* However, **if you have access to a computer or mobile device you can use the full capabilities of Zoom**.

The following equipment will enhance your experience but is **not** necessary:

- **1. Web camera**: Most computers have them built in. A camera will increase your connection with your instructor and your peers by allowing you to see each other face-to-face. If you do not have access to a web camera, you will still be able to see the instructor.
- **2. Headset with a microphone**: **This is not required** but it does let you hear and be heard more clearly. This does not need to be fancy equipment; it can be the same as the headphones you might use with your phone.
- **3. Charger:** Charging your device during class will ensure that you do not have an unexpected power outage interrupting your learning.

[Click here](https://youtu.be/9LeiPH5nKVM) for a 1-minute video about testing your equipment.

### **Check your audio and video before class starts**

Here are the top three challenges of using Zoom, and how you can address them before they happen:

- **I can't see:** [Click here step-by-step instructions for](https://support.zoom.us/hc/en-us/articles/201362313-How-Do-I-Test-My-Video-) ["Testing Your Video"](https://support.zoom.us/hc/en-us/articles/201362313-How-Do-I-Test-My-Video-)
- **I can't hear:** [Click here for step-by-step instructions for "Testing Your Audio"](https://support.zoom.us/hc/en-us/articles/201362283-Testing-computer-or-device-audio)
- **There's background noise or feedback:** [Click here for "Solutions for Audio Echo"](https://support.zoom.us/hc/en-us/articles/202050538-Audio-Echo-In-A-Meeting)

If you are still experiencing trouble, OLLI at UVM will be present to assist with troubleshooting on the night of your class.